How to Sign up for the

# First-Time Author Program

## 01) Log on to AACE Mentor Network

Go to the **AACE Mentor Network**: https://careers.aacei.org/eMentor/

Select **Mentee - Mentee** Registration

Login with your AACE credentials

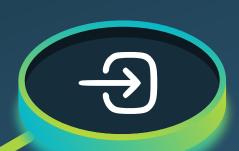

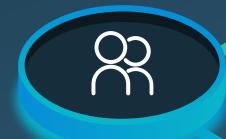

### **02) Create Your Profile**

Select Writing a Technical Article as your objective of engagement

## 03) Upload Documents

Upload your abstract, resume, or other relevant documents to share with your mentor

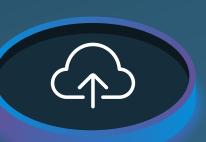

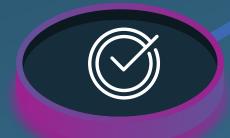

Add <u>system@jobcontrolcenter.com</u> to your email safe sender list

Click Mentees - Find a Mentor and select Writing a Technical **Article** under objective of engagement

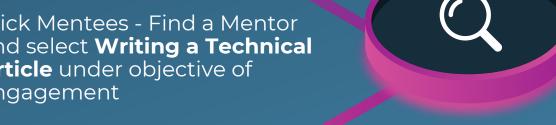

Leave all other profile fields blank

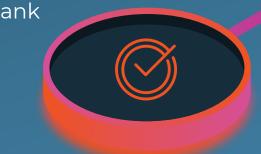

Review mentor profiles and click to connect

Select Request Engagement in the bottom right corner of the screen on the mentor's profile to message

## AA@E Mentor Network

For additional resources and to understand the mentor matching process, please visit our website:

https://communities.aacei.org/mentoring.